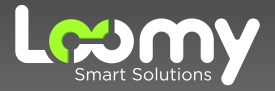

## Solicitando seu boleto via Whatsapp CENTRAL DO ASSINANTE

# **Seja bem-vindo!**

Prezado Cliente,

Gostaríamos de agradecer pela confiança, dar-lhe as boas vindas e reforçar o compromisso da empresa e de todos da equipe em oferecer o melhor serviço e atendimento para nossos clientes.

Preparamos esse manual com dedicação para auxiliar você a solicitar sua fatura através do Whatsapp da Central do Assinante.

Nosso objetivo principal é tornar sua experiência a mais agradável possível e garantir que possa desfrutar do nosso serviço da maneira mais incrível: na velocidade da luz!

Desejamos surpreender suas expectativas em sua jornada conosco através das nossas soluções. Isso é ser Loomy.

Para solicitar o seu boleto através da nossa Central do Assinante siga o passo a passo a seguir:

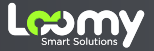

# **Como solicitar seu boleto:**

# **Entre em contato com a 1 . nossa Central do Assinante**

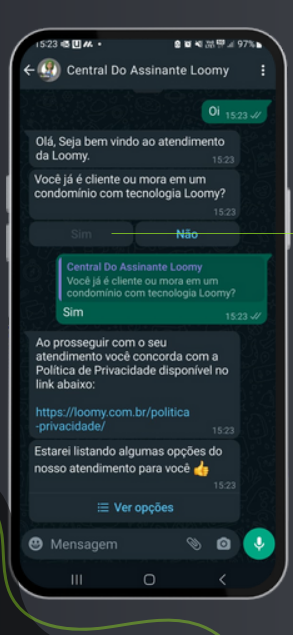

Após iniciar o atendimento, clique no botão SIM se você já é cliente ou mora em um condomínio com tecnologia Loomy

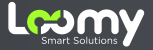

## **Passo 2:**

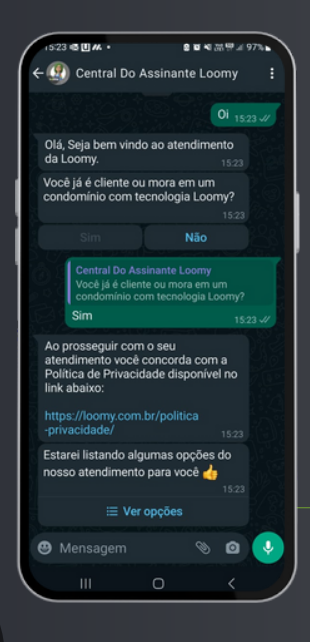

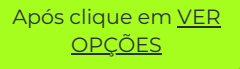

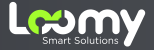

## Passo 3:

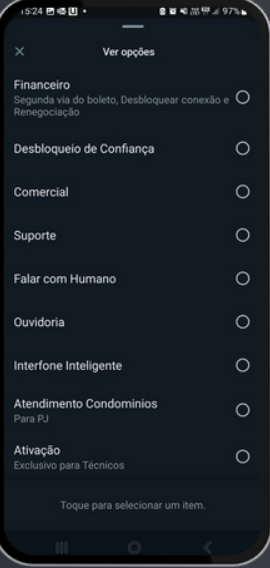

#### Após clique em FINANCEIRO

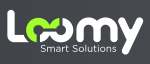

### **Passo 4:**

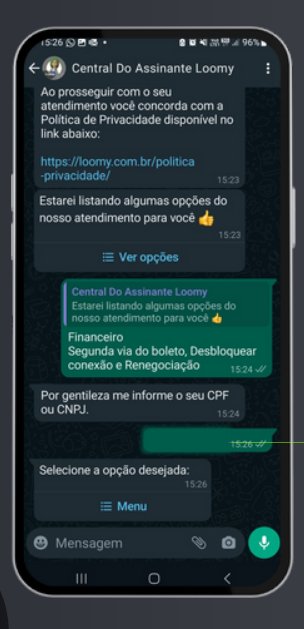

Em seguida, informe o CPF do assinante sem os traços e clique em MENU.

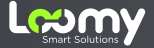

## Passo 5:

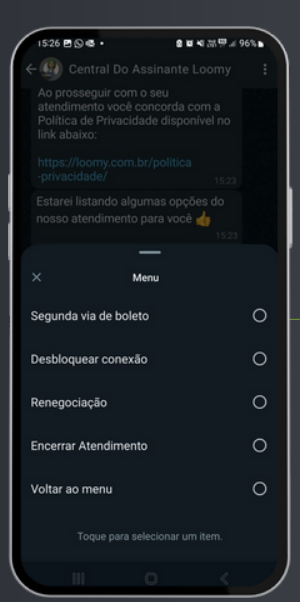

Selecione a opção **SEGUNDA VIA DE BOLETO** 

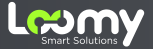

### **Passo 6:**

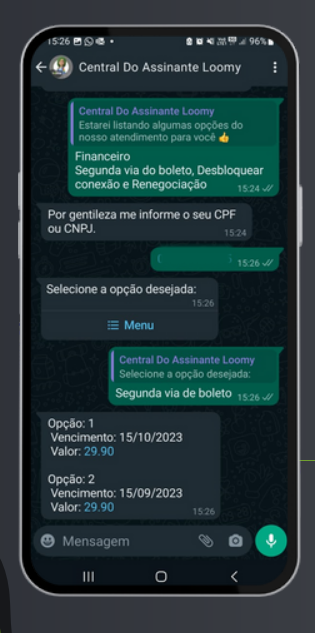

Informe o número da opção desejada EX: 1

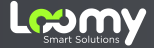

## **Passo 7:**

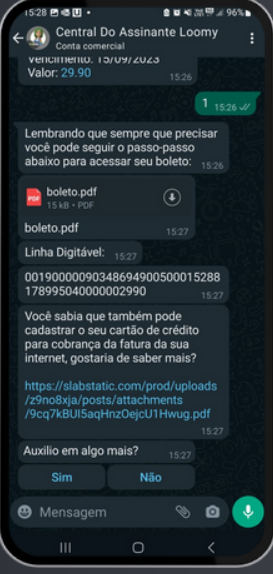

Pronto, agora você pode efetuar o download do PDF do seu boleto, ou então copiar a linha digitavel e pagar através do seu banco

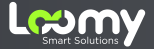

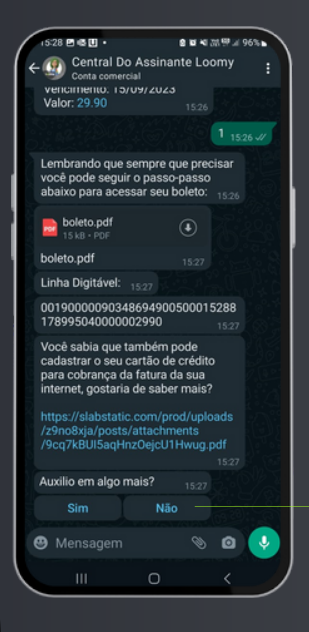

Caso não precise mais de auxilio, basta Clicar em NÃO

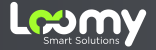

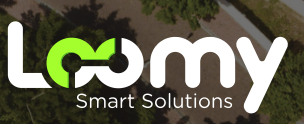

**www.loomy.com.br**